## **Programación**

Repetición simple

Universidad Nacional de Quilmes

# Precalentando motores

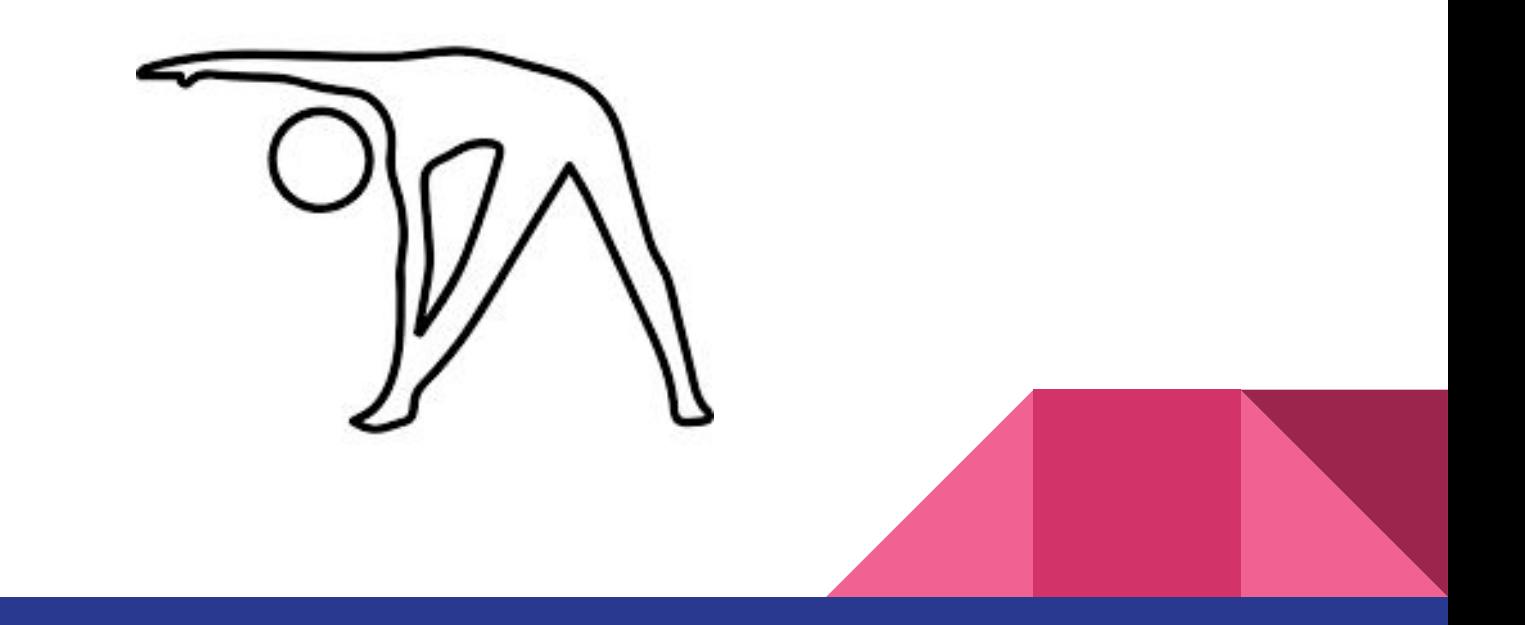

#### Enunciado

#### Realice el siguiente dibujo en QDraw donde el cabezal comienza en la esquina inferior izquierda del tablero.

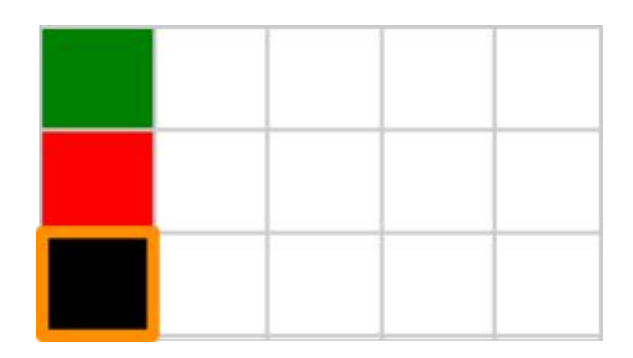

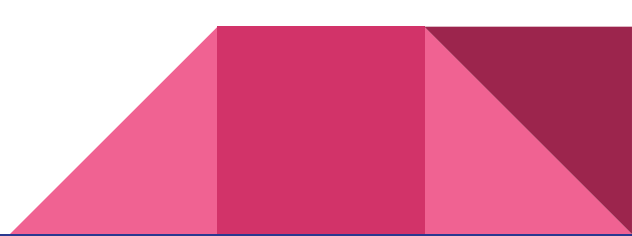

### Solución

#### programa {

}

*/\* PROPÓSITO: Dibujar una columna de tres colores: negro en la base, rojo y verde en el tope.* 

*El cabezal inicia y finaliza en la base de la columna\*/*

PintarNegro

MoverArriba

PintarRojo

MoverArriba

PintarVerde

MoverAbajo

MoverAbajo

¡No olvidar documentar las precondiciones! En este ejemplo, ¿tiene? ¿cuáles son?

## ¿Y los procedimientos?

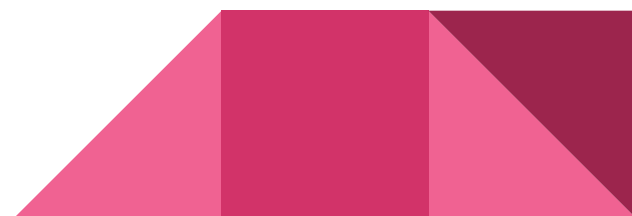

### Solución utilizando procedimientos

programa {

*/\* PROPÓSITO: Dibujar una columna multicolor. El cabezal inicia y finaliza en la base de la* 

*columna\*/*

```
ColumnaMulticolor()
```
}

}

procedimiento ColumnaMulticolor () {

*/\* PROPÓSITO: Dibujar una columna de tres colores: negro en la base, rojo y verde en el tope. El cabezal inicia y finaliza en la base de la columna\*/*

**PintarNegro**  MoverArriba PintarRojo MoverArriba PintarVerde MoverAbajo MoverAbajo

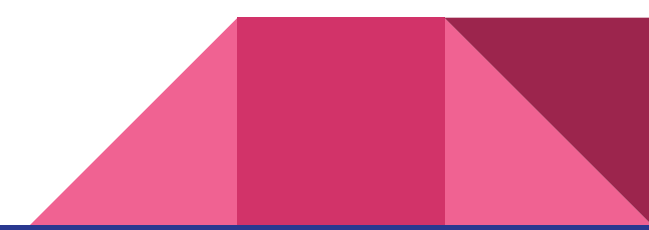

### Extendemos el dibujo

Ahora realizar el siguiente dibujo:

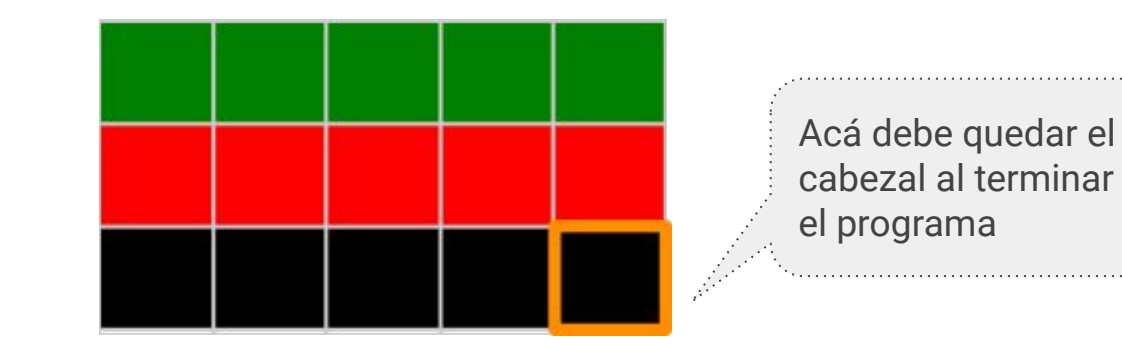

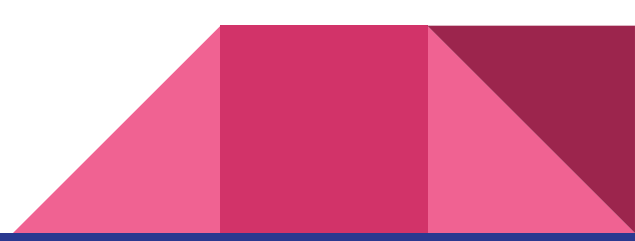

### Extendemos la solución del algoritmo anterior

programa {

}

*/\* PROPÓSITO: Dibujar un rectángulo multicolor. El cabezal inicia en la esquina* 

*inferior izquierda y finaliza en la esquina inferior derecha del rectángulo \*/*

ColumnaMulticolor()

MoverDerecha

ColumnaMulticolor()

MoverDerecha

ColumnaMulticolor()

MoverDerecha

ColumnaMulticolor()

MoverDerecha

ColumnaMulticolor()

### Continuamos avanzando en el dibujo

Ahora qué pasa si necesitamos extenderlo aún más de esta

manera

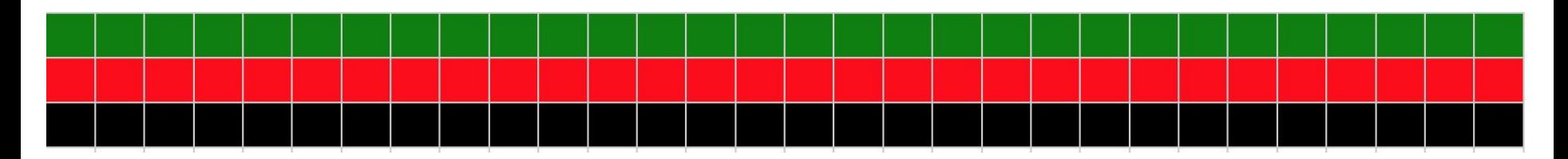

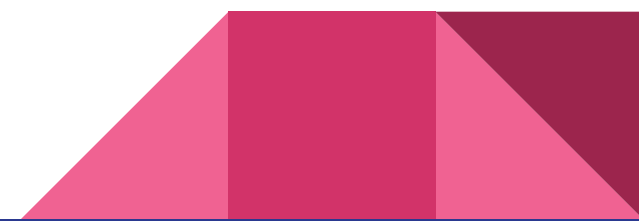

YA NO ES LEGIBLE REPETIR TANTO CÓDIGO… ¿VERDAD?

Entonces ¿qué hacemos ?

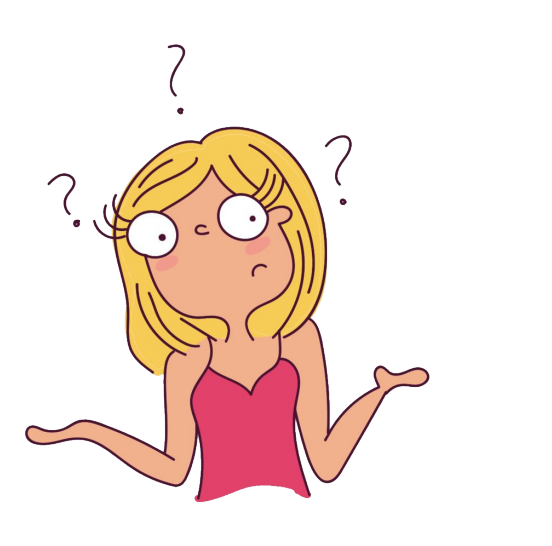

# Repetición simple

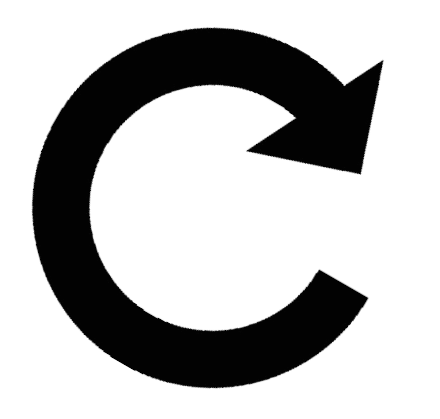

### Definición

La **repetición simple** es un **bloque de código** que se ejecutará de forma consecutiva una determinada cantidad de veces, es decir, se **repetirá un número fijo de veces**.

La sintaxis que utilizaremos se compone de las siguientes palabras: "**repetir N veces**", donde N es un **número natural**, seguido de un **bloque de código** entre llaves.

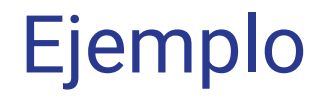

}

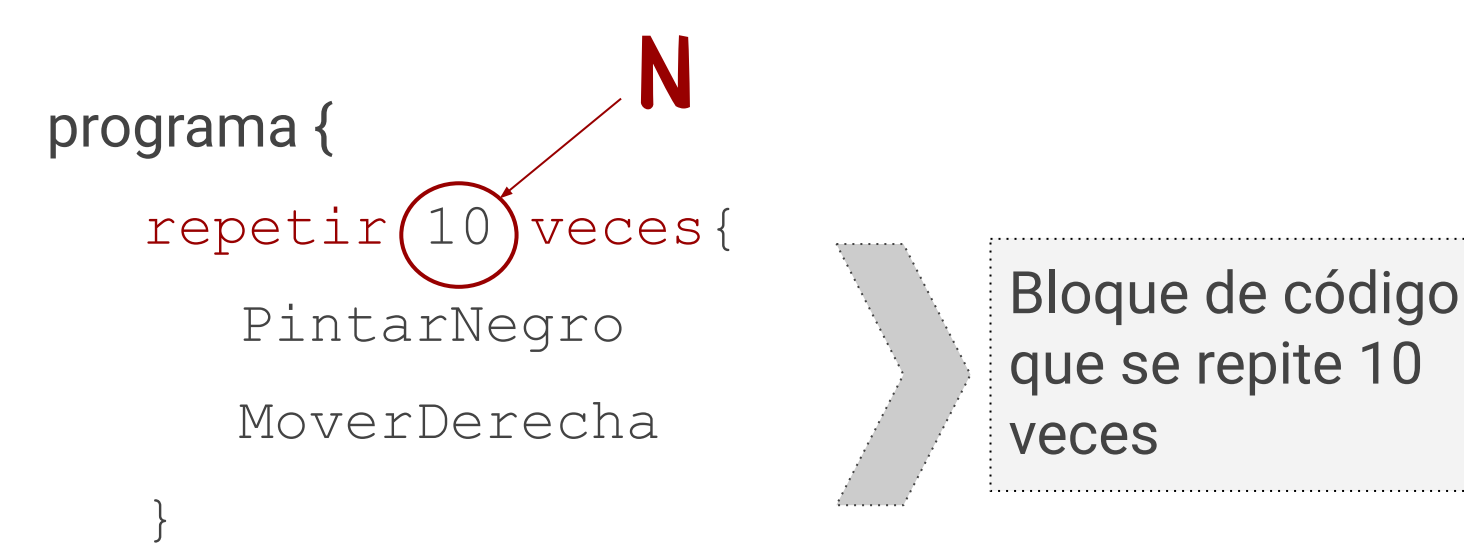

Pero ¿qué hace este programa?

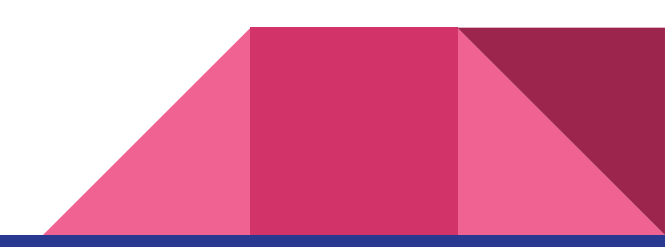

### Solución final: usamos repeticiones

#### ¡Justo lo que necesitábamos!

Aplicamos esta nueva herramienta como solución del ejercicio anterior:

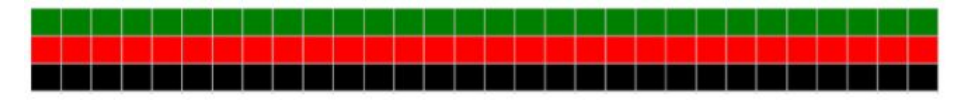

#### programa {

}

*/\* PROPÓSITO: Dibujar una guarda multicolor. El cabezal inicia en la esquina inferior izquierda y finaliza en la esquina inferior derecha de la guarda*

*PRECONDICIÓN: debe haber al menos 2 celdas hacia arriba y 29 celdas hacia la derecha desde el inicio del cabezal.\*/*

```
repetir 29 veces {
    ColumnaMulticolor()
    MoverDerecha
}
ColumnaMulticolor()
```
¡Analizar cuál es el patrón que se repite! Dicho patrón es el bloque de código que conformará la repetición

#### Responsabilidad profesional

Dado que se va ampliando nuestro repertorio de **estructuras de control**, es decir, aquellas que permiten modificar y controlar la secuencia/flujo de las instrucciones planteadas en el **algoritmo**, debemos ser responsables en la manera en que las utilizamos. Como programadores/as debemos **avalar la calidad** de nuestros desarrollos. Es por ello, que se cuenta con **buenas y malas prácticas de programación.** 

Siendo que acabamos de agregar la instrucción **repetir**, analicemos las prácticas que debemos tener en cuenta al momento de utilizarla. **Veamos un ejemplo:**

```
programa{
/* Propósito: ….
  Precondición: ….. */
     repetir 2 veces {
           repetir 2 veces {
                PintarVerde
                MoverArriba
           }
     }
}
```
- 1) ¿Qué notas raro?
- 2) ¿Te resulta fácil entender cuál es el propósito?
- 3) ¿Te parece una buena o mala práctica? ¿Por qué?
	- 4) ¿Cómo lo solucionarías?

#### Errores comunes: analicemos el código de ejemplo

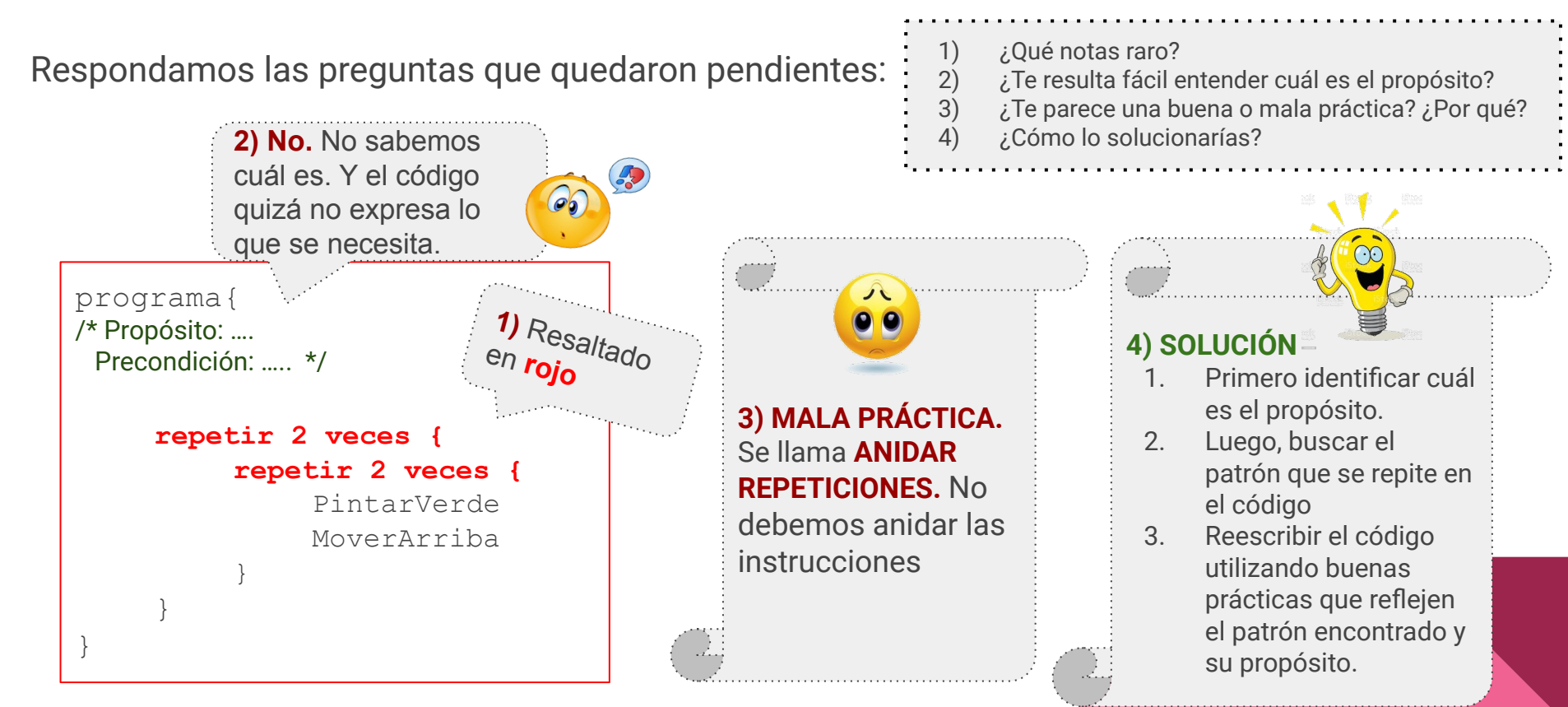

#### <span id="page-16-0"></span>Errores comunes: soluciones aplicando buenas prácticas (Ej1)

Veamos ejemplos de dibujos, con sus respectivas soluciones, que sí aplican buenas prácticas de programación.

**Propósito:** Lo que se necesita es dibujar una sóla línea vertical de color verde de 4 de alto

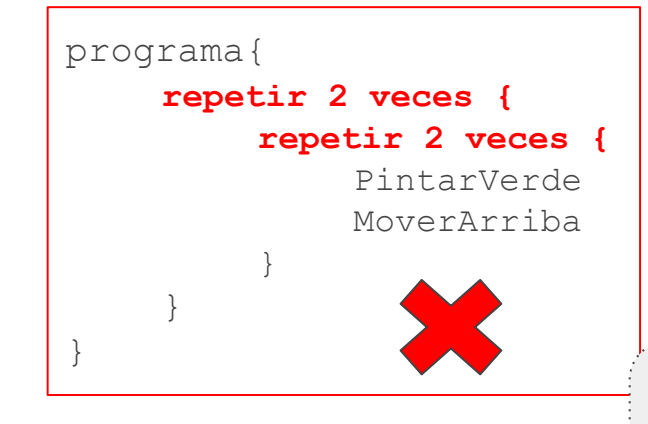

**Unificar la cantidad de repeticiones en una sola. No pintar de a 2 celdas, sino las 4 celdas en una única repetición.**

El patrón: **PintarVerde y MoverArriba** se **repite 3 veces**. El último PintarVerde completa la 4ta celda. Se mueve 3 veces y pinta 4 veces. programa{

}

*/\*PROPÓSITO: dibujar una línea vertical verde de 4 de alto. El cabezal inicia en el extremo inferior y termina en el extremo superior. PRECONDICIÓN: Debe haber 3 celdas hacia arriba desde el inicio del cabezal. \*/*

> repetir 3 veces { PintarVerde MoverArriba }

PintarVerde

#### Errores comunes: soluciones aplicando buenas prácticas (Ej2)

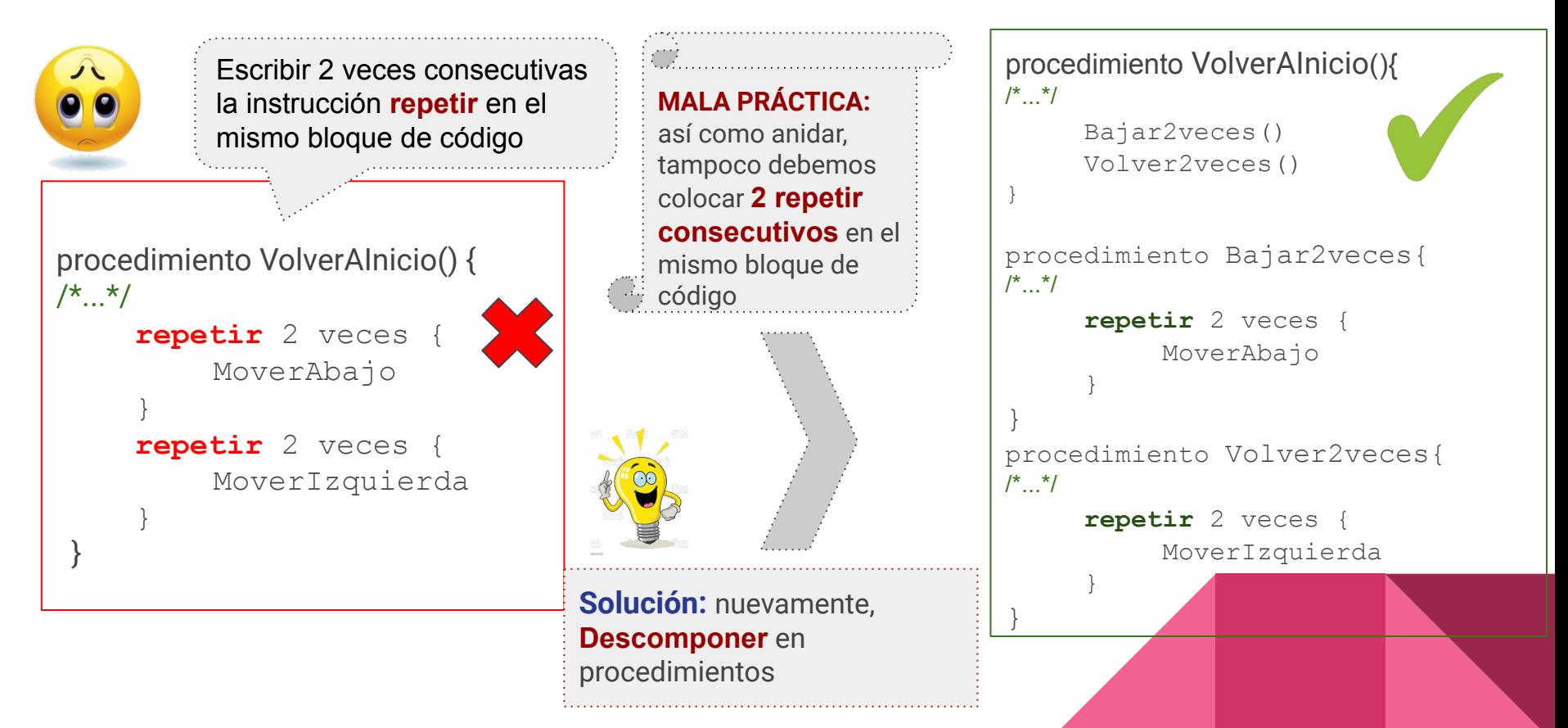

#### Errores comunes: soluciones aplicando buenas prácticas (Ej3)

Ejemplo que contiene las 2 situaciones de malas prácticas que vimos: anidaciones y repetir consecutivos

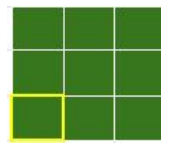

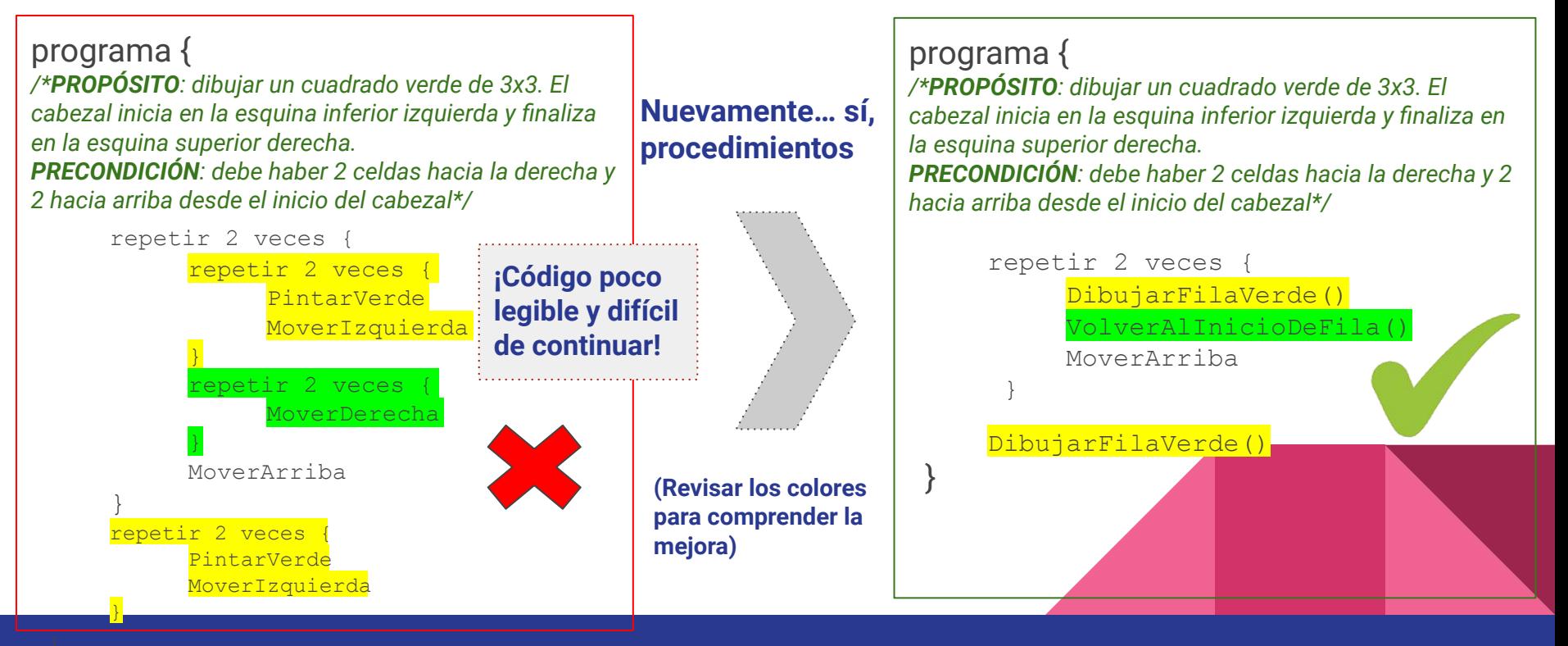

### ¡Repasemos un punto importante!

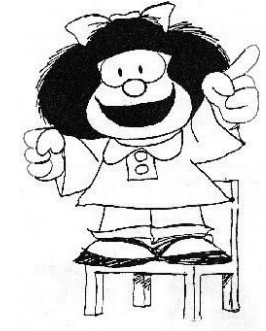

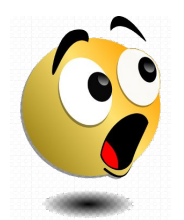

#### Retomemos el programa de ejemplo del [slide 1](#page-16-0)7 para notar

la siguiente diferencia:

¡En el propósito menciona **4** celdas pero en la instrucción "repetir", el "N" es **3**! (y por lo tanto también la precond.) **¿Por qué?**

#### programa{

}

*/\*PROPÓSITO: dibujar una línea vertical verde de 4 celdas de alto. El cabezal inicia en el extremo inferior y termina en el extremo superior de la línea. PRECONDICIÓN: Debe haber 3 celdas hacia arriba del inicio del cabezal. \*/*

```
repetir 3 veces {
     PintarVerde
    MoverArriba
}
PintarVerde
```
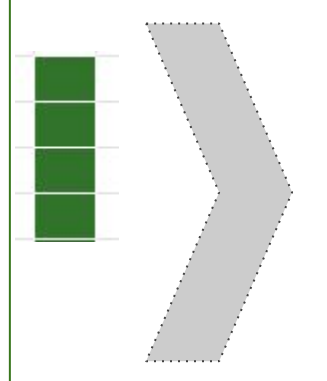

#### **Prestar atención a los patrones que se repiten!**

No confundir la cantidad de celdas que se quieren pintar con la cantidad de veces que se repite el patrón (bloque de código interno del repetir)

#### Resumiendo ...

Tanto anidar, como escribir código repetido de manera consecutiva, genera los siguientes problemas:

- Es propenso a cometer errores graves
- Dificultad para leer el código, complicando así comunicación. Código poco legible
- Dificultad para entender si el código cumple con el propósito
- Código más largo y poco eficiente

Y por último: ¡Prestar atención a los límites del dibujo!

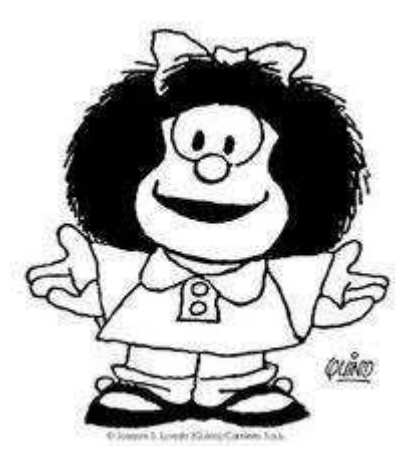

# Equivalencias

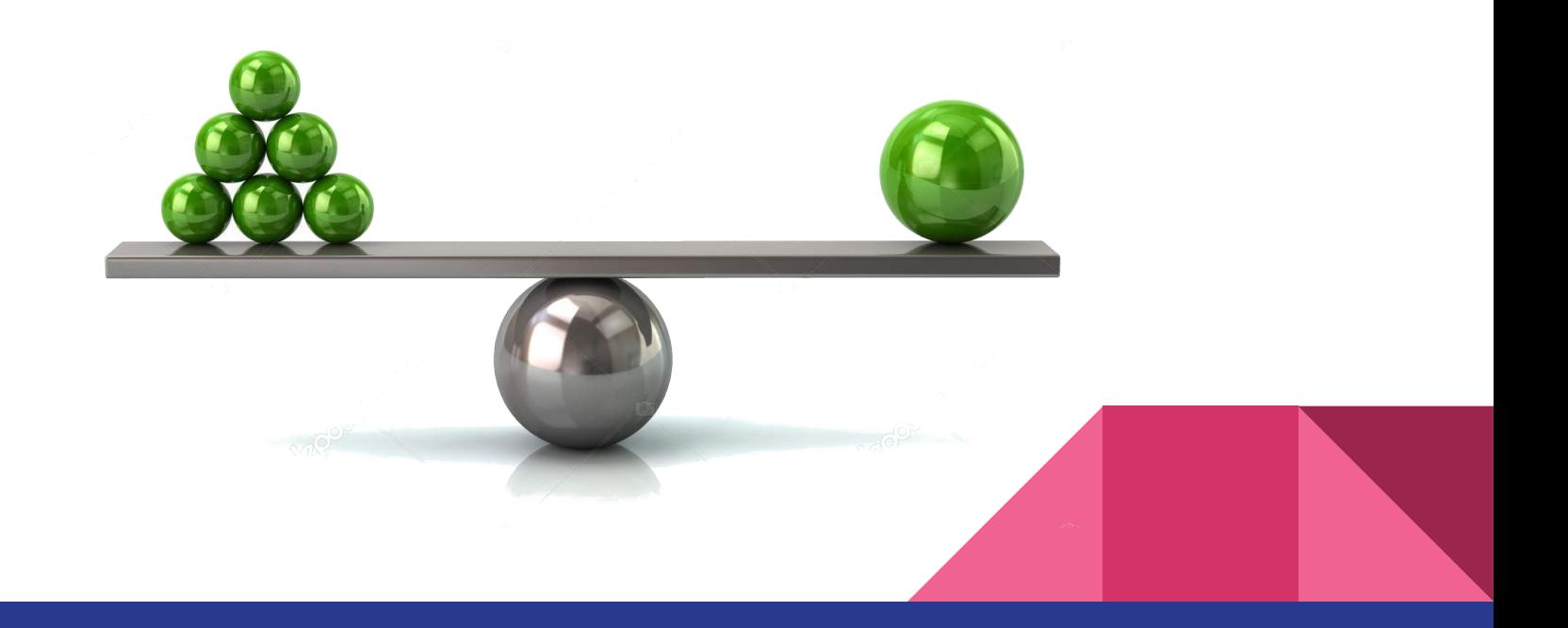

### Comparamos códigos equivalentes

A continuación se muestran ejemplos de programas que cumplen con el mismo propósito, es decir que su código es equivalente, pero una versión refleja la manera inadecuada y la otra, utiliza las buenas prácticas.

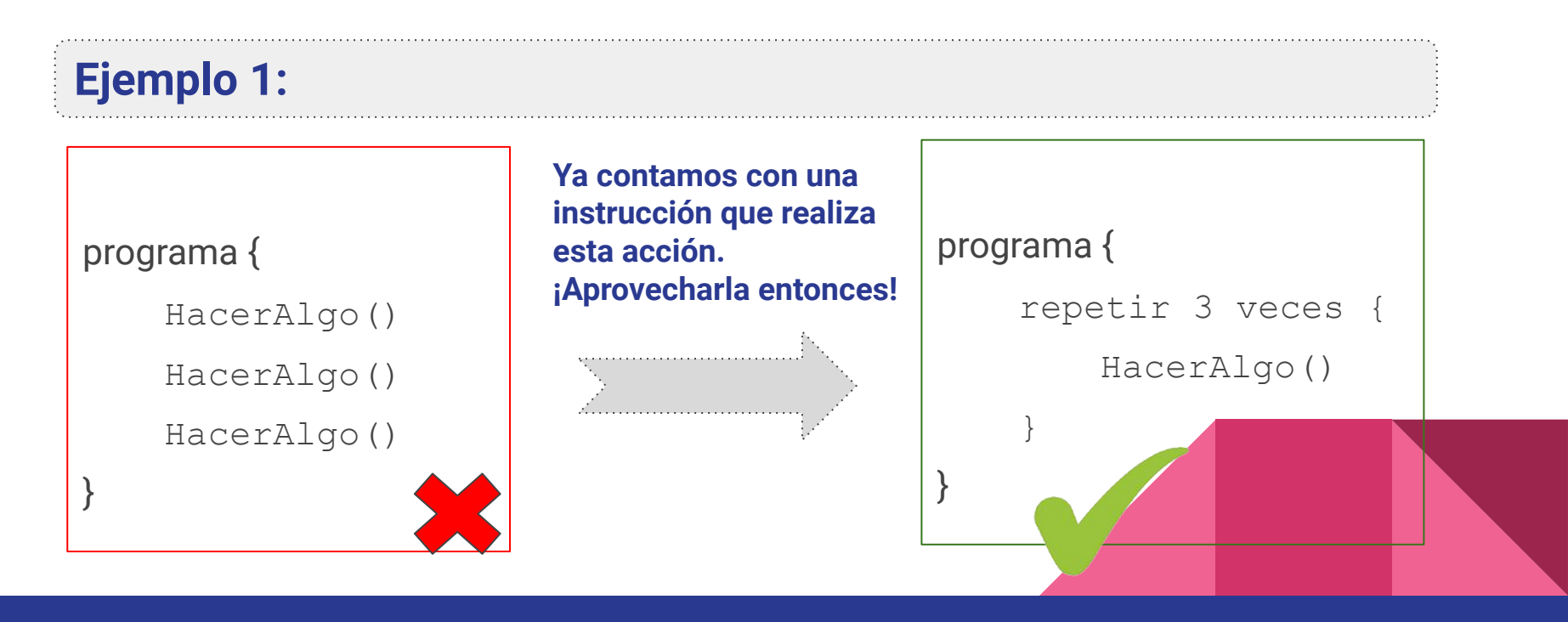

#### Comparamos códigos equivalentes

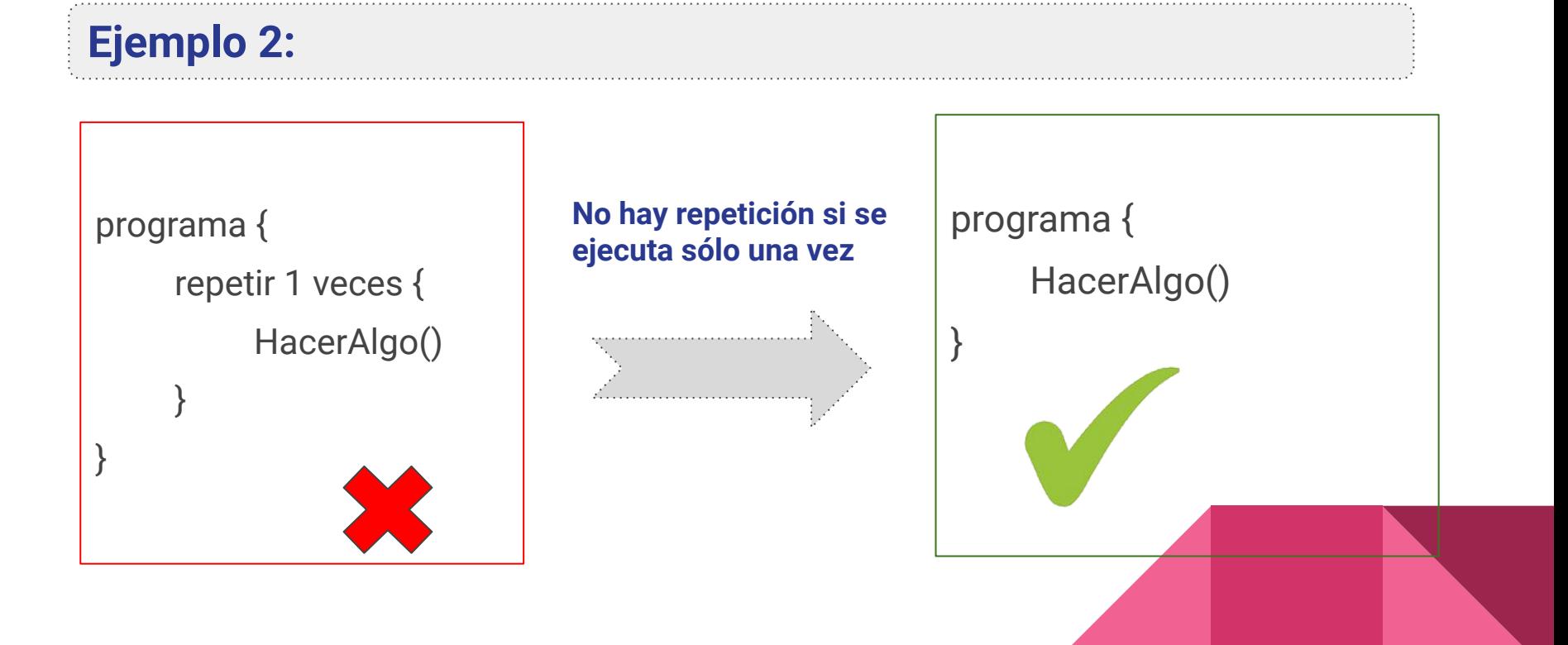

# Ejercicio para precalentar

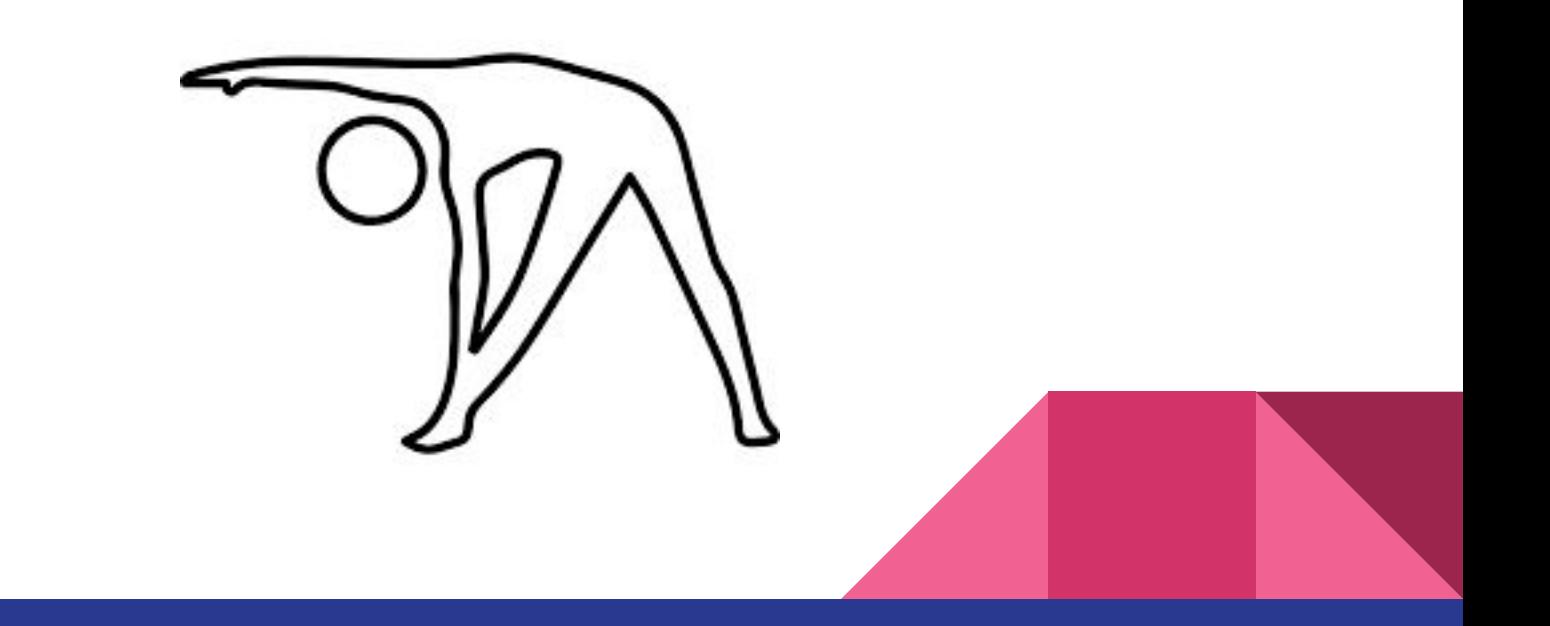

### Recordar que….

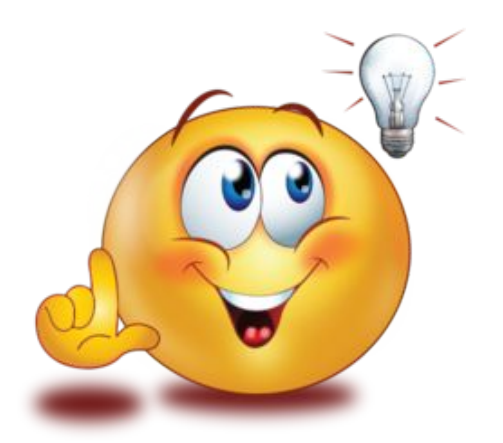

## El truco está en encontrar el patrón adecuado

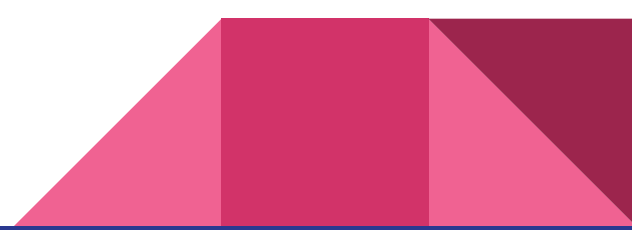

### Actividad

Definir los siguientes procedimientos (con su respectiva documentación), que dibuje las siguientes figuras:

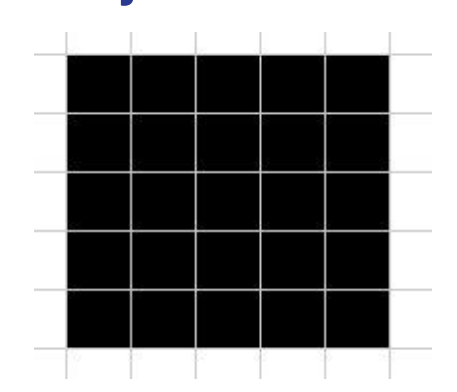

#### **DibujarCuadrado DibujarParalelogramo**

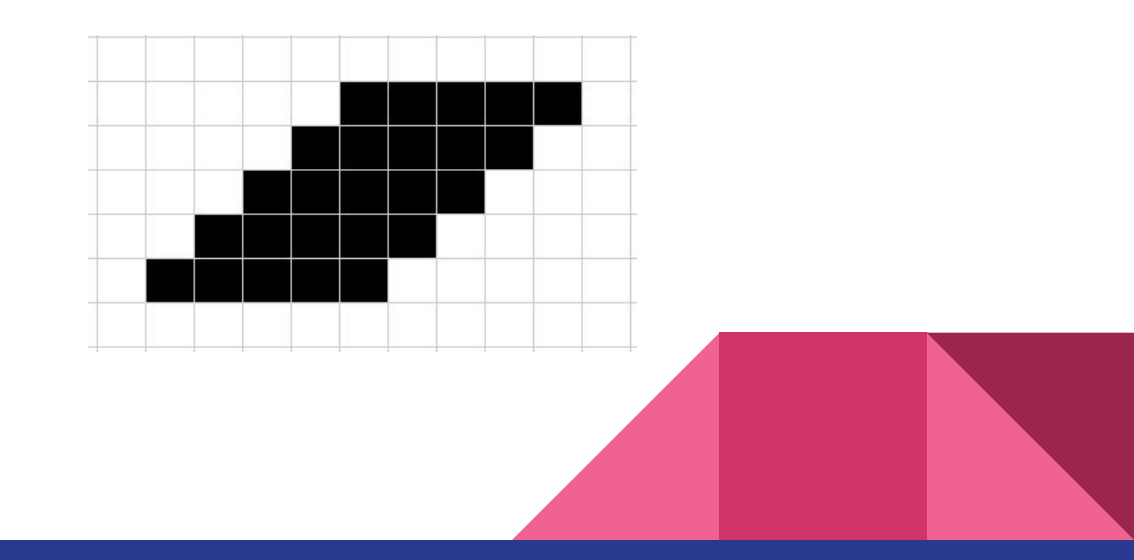

### Actividad 2

Definir el procedimiento DibujarPiramide que realice el dibujo a continuación. El cabezal comienza a la izquierda de la esquina inferior izquierda de la pirámide.

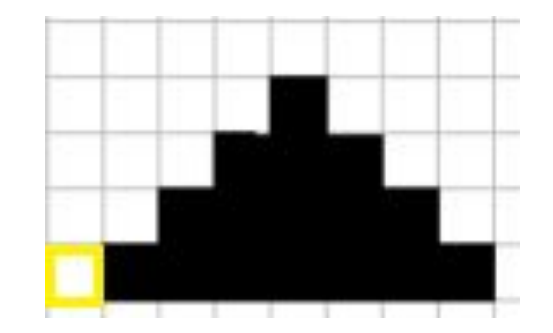

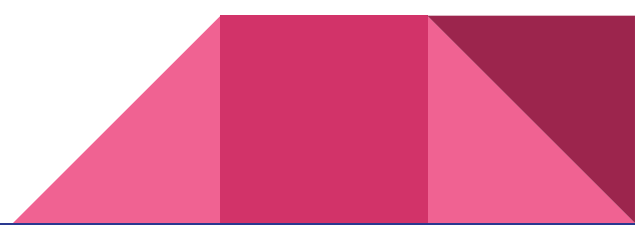

### Actividad 3

Definir el procedimiento DibujarCuatroPiramides que realice el dibujo a continuación. El cabezal comienza en la posición pintada de amarillo que se muestra en la imagen.

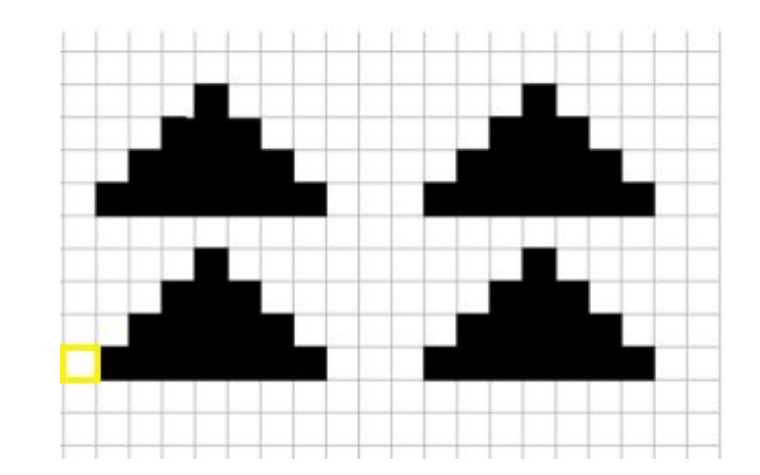

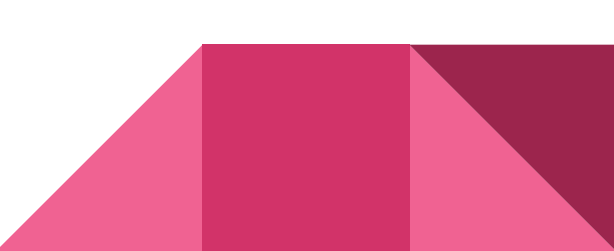

#### Para reflexionar...

#### "Si todo te da igual, estás haciendo mal las cuentas"

#### **Programación** Clase 4 Repetición simple

Universidad Nacional de Quilmes